MuseScore 3 のバージョンアップについて by 久保田 次のところを調整すれば直る? 上のヘルプより Musescore について を選択すると以下のバージョン番号がでてくる

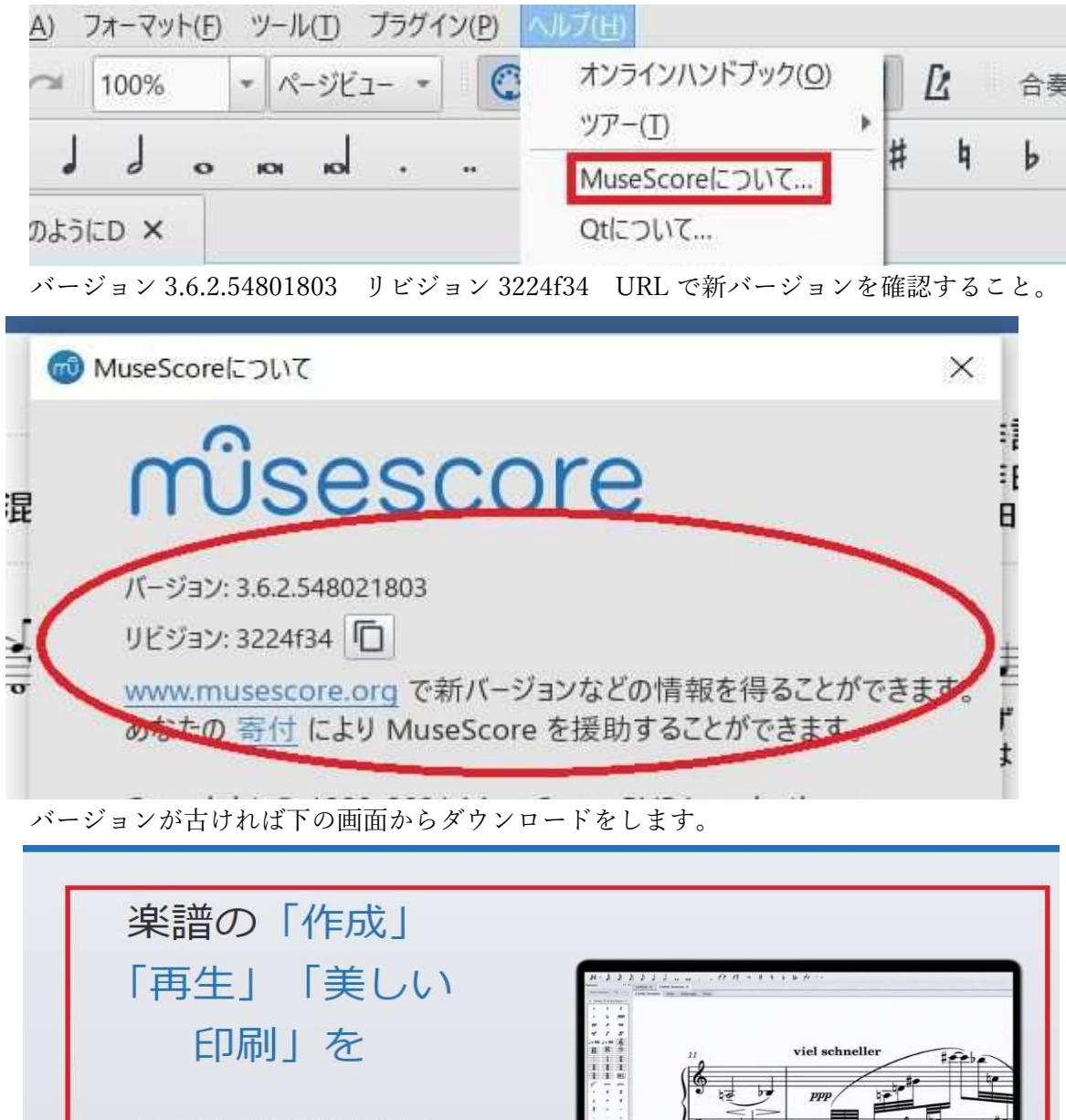

世界で最も人気のある楽譜作成ソフト 無料ダウンロード ر بان MuseScore 3.6.2 64-bit | Windows 10

アプリ上で不都合があれば、アプリの手直しを行う。常に最新の状態にしていないと、五 線譜の抜け、フォーマット等がおかしな動きをすることが重要です。

## 自動で Musescore をアップデートする方法 http://www.com/display.com/

## 1 楽譜を表示して上部編集タグから下側の環境設定を選択する。

ore 3: 川の流れのようにD(最新)

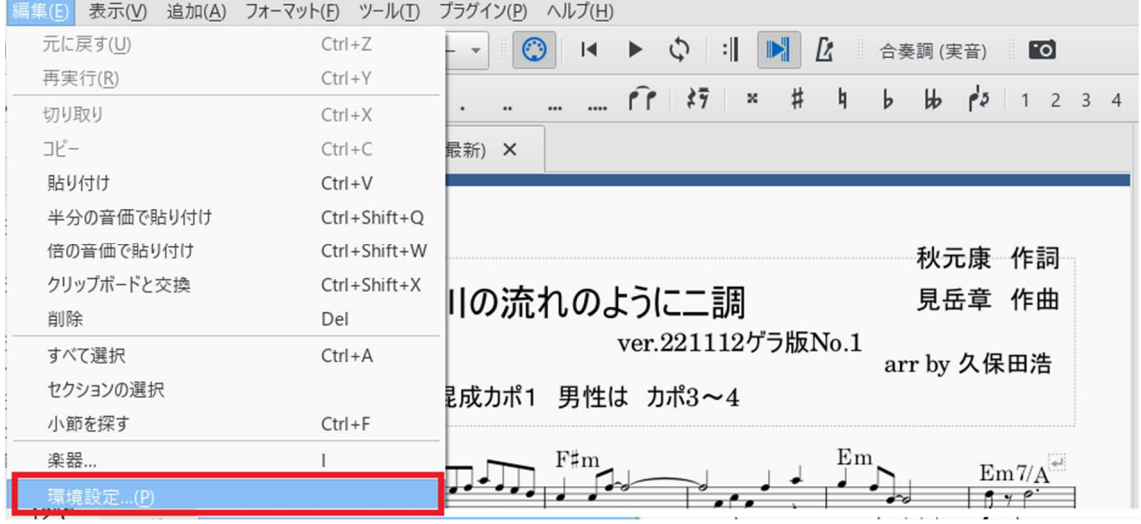

# 2 右端のアップデートを選択後、自動アップデートの新しいバージョンのチェックをい 入れる。

### 自動でアップデートをチェック

- 1. メニューを編集→環境設定... (Mac: MuseScore→環境設定...) と進み、
- 2. アップデートタブを選んで、
- 3. "新しいバージョンのチェック" がチェックされていることを確かめます (チェックされる初期設定になってい ます)。

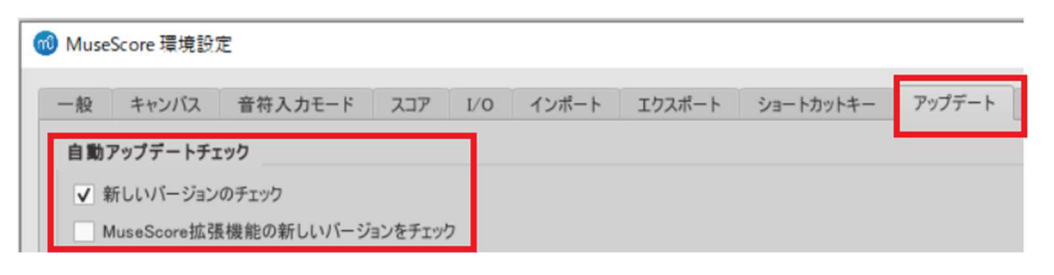

Musescore 更新の確認

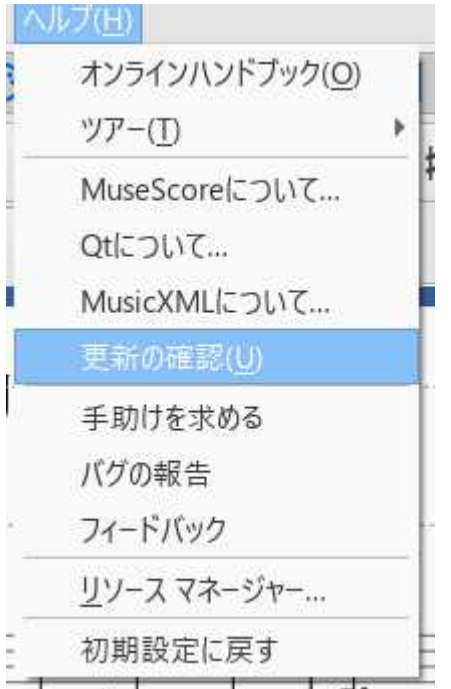

最新の場合以下のような画面がでる。

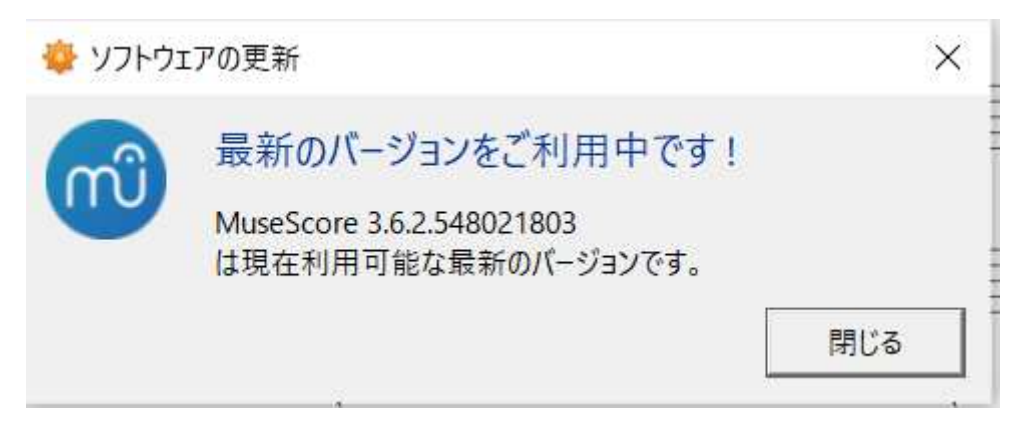